# How To Burn A DVD Image to a Blank DVD Disc Using A Computer

#### **Introduction**

This guide will show you how to burn a DVD image (master copy) to a blank writeable DVD disc using a computer or laptop. Once burned, the DVD can be played in a computer or a DVD player connected to a TV.

To be able to burn a DVD your computer must have a DVD-writer drive installed.

This guide assumes that your computer is running one of the following versions of the Microsoft Windows operating system:

- Windows Vista
- Windows 7
- Windows 8
- Windows 8.1
- Windows 10

If your computer is not running Microsoft Windows then the burning process may be different or may not be possible.

You will need to have a blank writeable DVD disc. There are several different formats of writeable DVD disc - a DVD image can be burned to any of the following writeable DVD formats:

- DVD -R
- $\bullet$  DVD +R
- DVD -RW
- DVD +RW

#### **Download The DVD Image**

First you will need to download the DVD image file that you want to burn to a DVD disc. A DVD image is a file that contains a complete copy of a DVD.

A DVD image file for each of the videos available from Sure Word Ministries can be downloaded from our video downloads page:

#### <http://www.sureword.co.uk/index.php?page=DV>

Each video has its own separate DVD image file.

Different regions of the world use different video formats. The two main video formats used in the world are PAL and NTSC. DVD images for all videos available from Sure Word Ministries are produced in both of these two formats. So you will need to download the DVD image corresponding to the video format that is used in your region of the world.

Canada, North/Central America and much of South America use the NTSC format. Most of Europe and Africa plus Australia and much of Asia use the PAL format. There is also a third video format, SECAM, that is used in some regions of the world, mainly parts of Asia and Africa – unfortunately we are not able to offer DVD images in the SECAM format as our video production software does not support it.

The following image shows which DVD formats are used in which regions of the world:

## How To Burn A DVD Image to a Blank DVD Disc Using A Computer

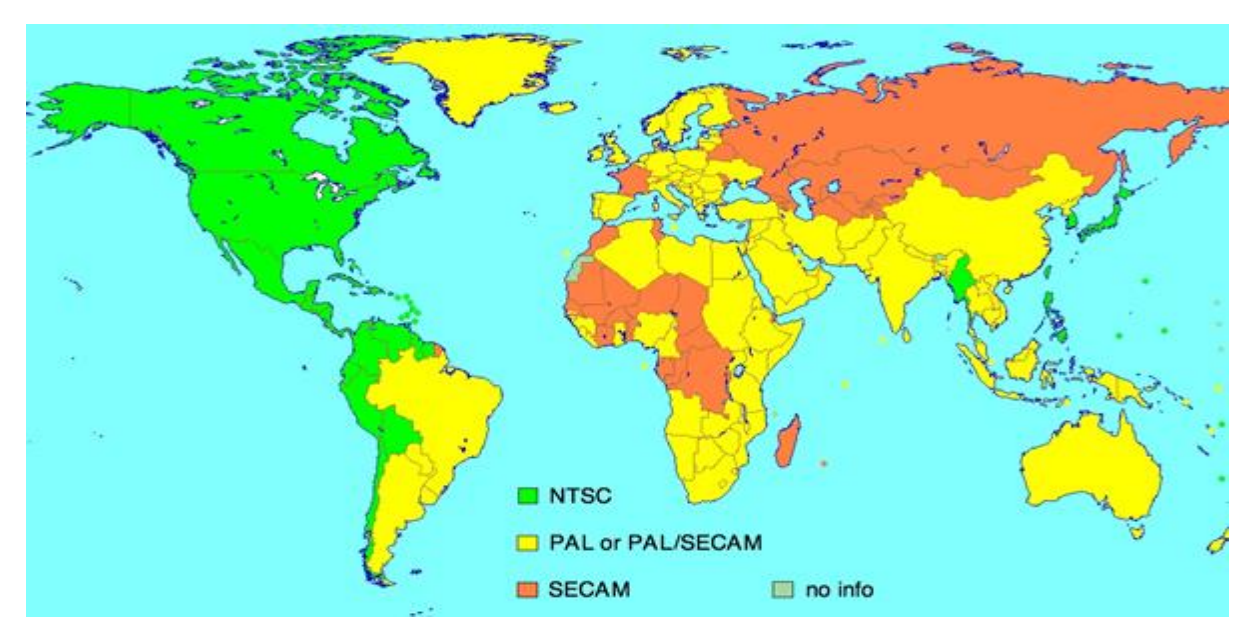

### **Burn the DVD Image**

Once you have downloaded a DVD image file, locate the folder into which the downloaded file was placed. Many web browsers will place downloaded files into the Windows "**Downloads**" folder by default.

The DVD image file will have a file name extension of ".iso" – for example, the DVD image file for our "Armageddon" video in NTSC format has a file name of "Armageddon\_DVD\_NTSC.iso".

Once you have located the DVD image file, right-click on the file. You should see a menu appear that looks like the following:

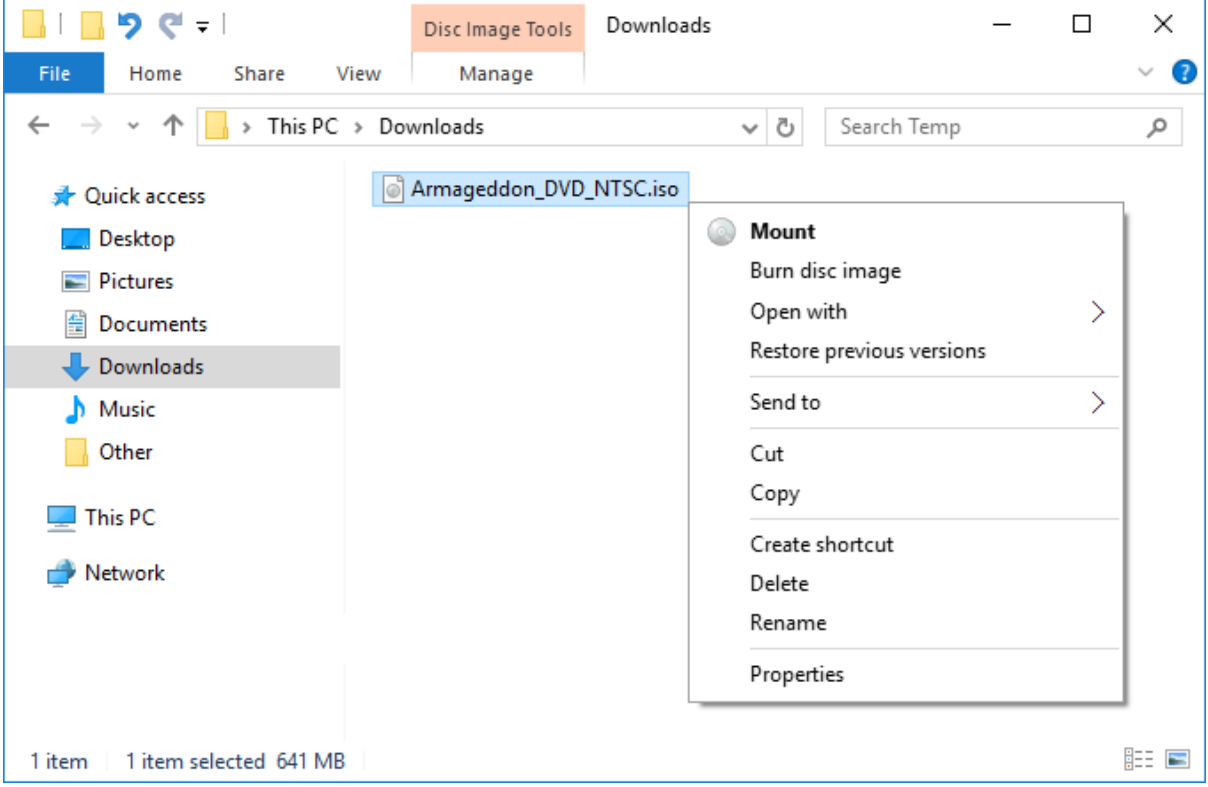

## How To Burn A DVD Image to a Blank DVD Disc Using A Computer

From the menu, choose the "**Burn disc image**" option as shown below:

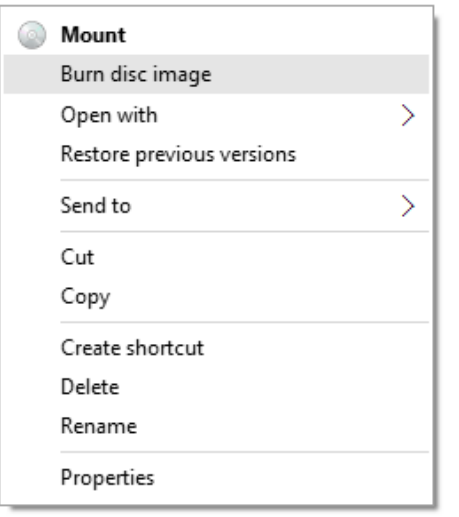

You should then see the "**Windows Disc Image Burner**" window appear, as shown below:

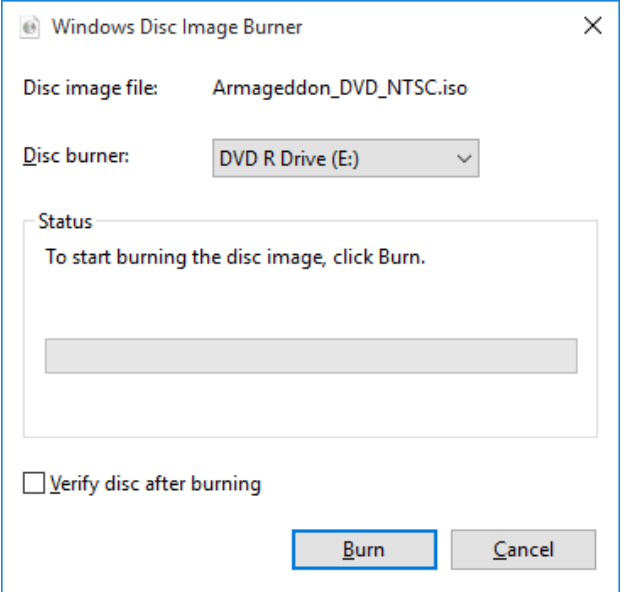

Now place a blank writeable DVD disc into the DVD drive of your computer.

Then in the "Windows Disc Image Burner" window, click the "**Burn**" button.

If you want the computer to double-check (verify) that the DVD image was burned correctly to the blank DVD disc, ensure that the "**Verify disc after burning**" option is ticked BEFORE you click the "Burn" button.

When you click the "Burn" button the computer will burn the DVD disc image to the blank DVD disc. This may take a few minutes. Once the burning is complete the computer should eject the DVD disc from the DVD drive.

The burned DVD is now finished and ready to play.

You can burn another copy of the DVD, or a different DVD image, by repeating the above process.